Crésus Comptabilité

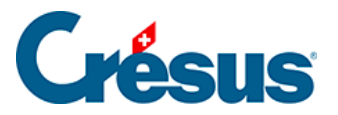

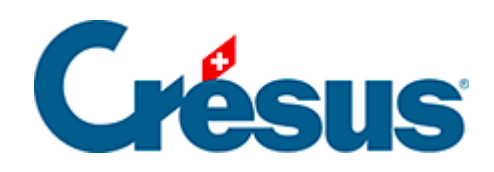

## **Crésus Comptabilité**

## [4.5.1 - Total automatique](#page-2-0)

<span id="page-2-0"></span>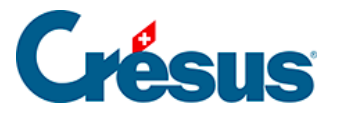

## **4.5.1 - Total automatique**

La case à cocher Total auto permet de décider quelle ligne de l'écriture multiple représente le total. Si cette case est cochée, l'écriture multiple est automatiquement équilibrée puisque le montant de la ligne dans laquelle Total auto est coché est toujours calculé en fonction des autres lignes de l'écriture multiple.

Si vous voulez que le total apparaisse à la première ligne plutôt qu'à la dernière procédez de la manière suivante :

- Tapez … (3 points qui se suivent) dans le champ Débit.
- Tapez 1020 dans le champ Crédit.
- Entrez Total paiements dans le champ Libellé.
- Cochez la case Total auto en bas à droite puis validez cette ligne de l'écriture.
- Ensuite, saisissez les autres lignes de l'écriture.
- Pour clôturer l'écriture multiple, cliquez sur le bouton Termine écriture en bas de la fenêtre.
- Vous obtiendrez l'écriture suivante :

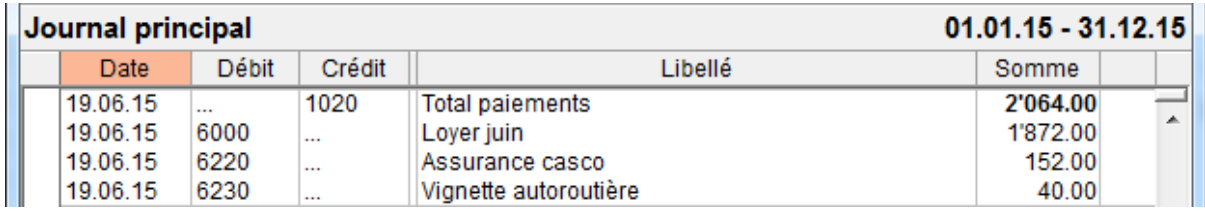